# **Insight Custom Field (Deprecated)**

This custom field is deprecated. Use the ["Default Insight Custom Field"](https://documentation.mindville.com/display/INSSERV/Default+Insight+Custom+Field) instead! ⋒

To be able to report Jira issues on Insight objects, you need to setup at least one Insight custom field.

## <span id="page-0-0"></span>Choose Single Select or Multi Select

⋒

The Insight custom field comes in two flavours, **single select** and **multi select**.

A **single select** custom field is used when you want to restrict the possibility to associate only one Insight object to each Jira issue. Configuring the Insight single select custom field will prevent users from associating more than one Insight object to each Jira issue.

A **multi select** custom field will allow the user to associate unlimited number of Insight objects to each Jira issue.

#### <span id="page-0-1"></span>Create the Insight custom field

- 1. Login as a member of the **Jira-administrators** group.
- 2. Navigate to **Custom Fields** in the admin section of Jira.
- 3. Click **Add Custom Field** and select **Advanced**
- 4. Select the field type **Insight Object** (single select or multi select)
- 5. Give your Insight Object Field a **Name** and a **Description**
- 6. Associate the custom field to the desired screens

### <span id="page-0-2"></span>Configure the Insight custom field

**To be able to configure the Insight Custom field, at least one of the two following conditions needs to be met:**

- You as a User, or one of the Jira groups you belong to is configured as an Insight Administrator
- under Insight Configure. Normally this is by default the Jira Administrators group
- You are a member of the *Jira System Administrators* group

#### **To configure the Insight Custom Field**

- 1. Locate your Insight custom field and click on the **cog icon** and select **Configure**
- 2. Click on the link **"Edit Insight Configuration"**
	-
- 3. Select which **Object Schema** the Insight custom field should use
	- a. **i** Tip: You can create several Insight custom fields to use the same object schema or different object schemas
- 4. Select the **Object Type Root**, this is the level in the Object Schema structure where you want the custom field to start at.
	- a. Tick the box **Include childs** to enable selection of all objects under the Object Type Root, regardless of level.
	- b. By selecting "**None**" you enable the user to select any object in the selected **Object Schema**.
- 5. You can filter objects additionally on attribute values to make the selection of objects to fit your specific needs. An example could be:

Status = Active

Read more about [IQL](https://documentation.mindville.com/display/INSSERV/IQL+-+Insight+Query+Language) here.

6. In the create/edit view and in the customer portal, you can filter objects on attribute values additional to the IQL mentioned in bullet 5. This selection **does not** apply in any JQL search. Place holders are **not** supported

**On this page:**

- [Choose Single Select or](#page-0-0)  [Multi Select](#page-0-0)
- [Create the Insight custom](#page-0-1)  [field](#page-0-1)
- [Configure the Insight](#page-0-2)  [custom field](#page-0-2)

An example could be:

"System Owner".User = currentReporter()

Read more about [IQL](https://documentation.mindville.com/display/INSSERV/IQL+-+Insight+Query+Language) here.

7. Specify the "Filter Assign Scope" if you automatically want to set objects to the custom field. This can be filtered on any issue field values with support for placeholders

```
//Assign objects depending on the reporter
Location.Employee = currentReporter()
//Can be specified like this as well due to support for place holders
Location.Employee = ${reporter}
```
- 8. You can restrict this custom field to just show Jira User related objects. Logged in Jira User will only see the objects where the User is related to. Insight fetches on User type, Group type and Email default type attributes. To restrict an object where a referenced object has a specific user connected (reference deep more the one), you can use an additional IQL. See bullet 8 below.
- 9. You can restrict this custom field to just show project related objects. Users will only see the objects where the current project is related to.
- 10. You can specify what kind of type (select, checkbox, radiobuttons) the custom field input should use.
- 11. On multiple custom fields, you can specify if users should be able to click "Select all" button.
- 12. You can specify the attributes to filter on, this field is mandatory and at least one has to be configured. Label is default.
- 13. You can specify the attributes that should be shown on any object attached to an issue in the JIRA Issue/Agent view.
- 14. For JSD configuration; You may specify if the object picker should be available on the portal 15. For JSD configuration; You may force to show/hide the customfield on the customer details, even if not placed as visible request field.

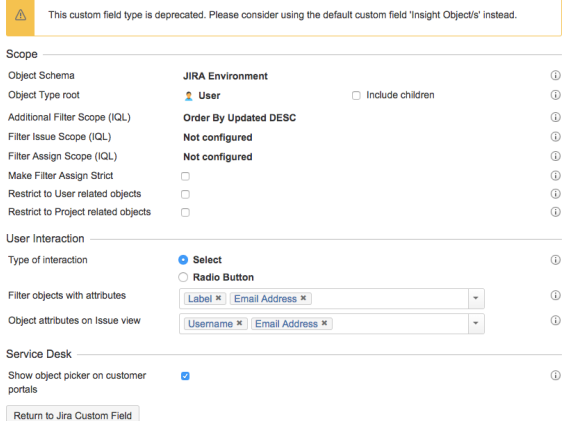